論叢のインターネットでの公開について

青木恒夫

# 1. は じ め に

 中日本自動車短期大学(以下,「本学」とする。)は,創立の二年後からほぼ毎年,研究紀要「論 叢」(ろんそう)を刊行してきた。1969年 9 月の創刊号から数えて2014年 3 月で総計44号となる。 古い号では在庫数も僅少となり,ステープルの錆が誌面を汚しているものもいくつか見られる。 今回,機関リボジトリとしての意味づけも含め,歴史的,資料的,学術的に貴重な論文を電子的 に保存し,インターネットで公開する作業を計画した。本稿は,その作業の取り纏めである。

# 2 .公 開 の 手 順

2 .1 PDF化

 論叢の電子化については,各号ごと 1 つのPDFファイルを作成し,それを論文ごとに切り分 けて管理することにした。全44号(厳密には 3 号と 4 号が合本なので43冊)の総ページ数は,表 紙および裏表紙の両面を含めると5300ページを超える。各号の平均ページ数は125ページほどで あることから,今後刊行される号については自前でのPDF化が可能と思われる。ただ,初回は 作業量が膨大になるため,専門業者に依頼して 1 冊 1 ファイルのPDFファイルを納品して貰う 形をとった。PDF化やスキャン方法に関しては基本的に業者に一任したが,400dpiのカラー画像 でスキャンされることを確認している。受領したPDFファイルのプロパティを確認すると, PDFバージョン1.3(Acrobat 4 .x),Canon製のスキャナで読み込まれていることが分かった。

### 2 .2 論文ごとの分割

 1 論文ごと区別して公開することを前提に, 1 論文 1 ファイルに分割する作業を行う。作業に は,市販されているAdobe社の「Adobe Acrobat XI」(以下,「Acrobat」とする。)を使用した。 以下に手順を示す。

1. 各号1ファイルからなるPDF元ファイルを、Acrobatで開く。

 オリジナルのファイル名は「論叢\_ 0 xx.pdf」(" 0 xx"は号数)と命名されている。 2. ページサムネールを表示し、1論文ごと選択状態にする。

\*中日本自動車短期大学 モータースポーツエンジニアリング学科 教授

 ページサムネールエリアで, 1 論文の先頭ページをマウスでクリック,[Shift] キーを押しなが ら最終ページをクリックすると,範囲が選択状態となる。

3. ツールパネルウィンドウの抽出ボタンで, 選択範囲を抽出する。

 「抽出ボタン」は,選択範囲を抽出して新たなPDFファイルを生成する働きをする。表示され るダイアログで「抽出後にページを削除」のオプションにチェックを入れておくと,抽出範囲が 元ファイルから削除されるので,重複選択などの作業ミスが起こりにくい。なお,「ページを個 別のファイルとして抽出」のオプションは,抽出された選択範囲を更に 1 ページごとに分割する ので,チェックは外しておく。

4 抽出された1論文をPDFファイルに保存する。

 前項の「選択範囲の抽出」を終えると,選択範囲のページが独立したPDFファイルとして表 示される。キーボードの[Ctrl]+[Shift]+[S]を同時に押すと別名で保存が出来るので、統一した命 名規則によるファイル名で保存を行う。ファイルの命名規則を以下に示す。

 「nac\_ronso\_(号番号)−(各号ごとの通し番号).pdf」(例:nac\_ronso\_001-01.pdf) なお,表紙の通し番号は「00」,裏表紙は「99」に統一した。

5 .縦組論文の扱い

 各号に数編,縦組の論文が混じっている。論叢の伝統的な製本では,横組は左開き(左綴じ), 縦組は右開き(右綴じ)として一冊に合本される。論叢は横組の開始側を表紙としているので, 縦組の論文は,裏表紙側 4444 から先頭ページが始まっている。ほとんどの論文が横組であるので, PDF作成時のスキャンは表紙側から一括して始められ,縦組の論文はファイルの先頭が最終ペー ジになってしまう。

 縦組と横組を交えてインターネットで公開する場合,縦組のページが逆順であると読者が混乱 すると思われるので,縦組論文はスキャンしたページを逆順に並べ替えることにした。ページの 入れ替えや並び替えについては,Acrobatのページサムネールエリア内でマウスドラッグによっ て手動で行うことができるが,ページ数が多いと作業が繁雑でミスが起こりやすい。今回,高品 位でページを一括で逆順に並べ替えるソフトウェアを探したが,適当なものを見つけることが出 来なかった。その結果,品位が若干落ちると言われているが,PDFとして逆順に印刷(出力) する方法で対応した。手順を以下に示す。

 公開する最終版(縦組みの若いページから先頭に並んだもの)を先の命名規則に準じたものと するため,ページ逆順のオリジナルPDFファイル名の末尾に「r」付加して名前を変更すること にした。(例:「nac\_ronso\_001-11r.pdf」)

 オリジナルファイルをAcrobatで開き,プリンタを「Adobe Acrobat」に指定,「詳細オプショ ン:逆順に印刷」にチェックを入れて印刷を実行する。ファイル名の問い合わせがあるので,前 述した命名規則に沿ったファイル名を入力する。

### 2 .3 集計作業

PDF分割作業の結果,473編の論文PDFが作成された。各号の内訳を表2.1に示す。

| 号数      | 発行年  | 単著             | 共著             | 計  | 号数 | 発行年  | 単著             | 共著             | 計   |
|---------|------|----------------|----------------|----|----|------|----------------|----------------|-----|
| 創刊      | 1969 | 12             |                | 13 | 24 | 1994 | 3              | 7              | 10  |
| 2       | 1970 | 11             | $\overline{2}$ | 13 | 25 | 1995 | 8              | 1              | 9   |
| $3 - 4$ | 1972 | 10             | 1              | 11 | 26 | 1996 | 5              | 5              | 10  |
| 5       | 1973 | 14             | 1              | 15 | 27 | 1997 | $\,6$          | 8              | 14  |
| 6       | 1974 | 11             | $\overline{0}$ | 11 | 28 | 1998 | $\overline{4}$ | 12             | 16  |
| 7       | 1977 | 5              | $\overline{0}$ | 5  | 29 | 1999 | $\overline{4}$ | 7              | 11  |
| 8       | 1978 | 10             | 1              | 11 | 30 | 2000 | 5              | 6              | 11  |
| 9       | 1979 | 9              | 1              | 10 | 31 | 2001 | 3              | 7              | 10  |
| 10      | 1980 | 10             |                | 11 | 32 | 2002 | 3              | 6              | 9   |
| 11      | 1981 | 9              | 1              | 10 | 33 | 2003 | $\overline{2}$ | 7              | 9   |
| 12      | 1982 | 10             | $\overline{0}$ | 10 | 34 | 2004 | 5              | 10             | 15  |
| 13      | 1983 | $\overline{7}$ | 4              | 11 | 35 | 2005 | 1              | 9              | 10  |
| 14      | 1984 | 8              | 3              | 11 | 36 | 2006 | 3              | $\overline{4}$ | 7   |
| 15      | 1985 | 10             | 1              | 11 | 37 | 2007 | $\overline{4}$ | 6              | 10  |
| 16      | 1986 | 10             | $\overline{0}$ | 10 | 38 | 2008 | 5              | 6              | 11  |
| 17      | 1987 | 5              | $\overline{4}$ | 9  | 39 | 2009 | $\sqrt{2}$     | 6              | 8   |
| 18      | 1988 | 6              | $\overline{4}$ | 10 | 40 | 2010 | $\overline{4}$ | 6              | 10  |
| 19      | 1989 | 9              | 7              | 16 | 41 | 2011 | 6              | 8              | 14  |
| 20      | 1990 | 9              | 1              | 10 | 42 | 2012 | 6              | 9              | 15  |
| 21      | 1991 | 6              | $\overline{4}$ | 10 | 43 | 2013 | 5              | 10             | 15  |
| 22      | 1992 | 6              | 3              | 9  | 44 | 2014 | 6              | 6              | 12  |
| 23      | 1993 | 4              | 6              | 10 | 合計 |      | 281            | 192            | 473 |

表2.1 論叢各号の論文掲載数

作成されたPDFファイルをインターネットで公開するための基礎データとして、以下の項目 からなるMicrosoft Excel(以下,「Excel」とする。)の集計表を作成する。

# [集計表データの項目]

 ①PDFファイル名,②タイトル(主題),③サブタイトル(副題),④ページ数,⑤著者名, ⑥共著の場合「共著」,⑦インターネット公開に対する許諾の有無(「○」許諾,「△」未確認並 びに共著者の一部に不許諾または未確認,「×」不許諾)

 データ①は,作成された論文PDFのファイル名で,「dir」コマンド(windows実装)によって 得られたテキストファイルをテキストエディタによってファイル名のみに加工し, Excelにペー ストした。

# [dirコマンドの実行例]

dir \*.pdf > list01.txt

 論文PDFの置かれているフォルダ内で実行すると,「list01.txt」にファイル情報の一覧が作成 される。「list01.txt」にはファイル名以外の情報も含まれるので,テキストエディタでファイル 名のみを残し,Excelにペーストする。

データ②33560については、各号の表紙裏に掲載されている目次を参照して、筆者が手入力を

行った。

 データ④はPDFファイルの文書情報を抽出する「pdfinfo」コマンド(version 3.03,Copyright 1996-2011 Glyph & Cog, LLC,オリジナルはUNIX系のコマンドで各種のOSに移植されている) によって得られた情報から「findstr」コマンド(Windows実装)でページ数のみを抽出して、(1) のPDFファイル名と対応するよう,Excelにペーストした。

### [pdfinfoコマンドの実行例]

pdfinfo nac\_ronso\_001-01.pdf >> pdfinfo.txt

実行すると, [nac\_ronso\_001-01.pdf] の文書情報を [pdfinfo.txt] へ追加書き込みをする。 [pdfinfoの出力例]( 1 ファイル分)

 Creator: Canon Producer: CreationDate: 07/31/14 10:09:28 ModDate: 07/31/14 10:10:53 Tagged: no Form: none Pages: 8 Encrypted: no Page size: 510 x 727, 68 pts File size: 515935 bytes Optimized: yes PDF version: 1.6

 実際は,全てのPDFファイルの文書情報が必要なので,上記のコマンドを全ファイルについ て並べたバッチ・プログラムを作成して一括処理を行った。全てのPDF情報は,「pdfinfo.txt」 に出力される。

 「pdfinfo.txt」はページ以外の情報を多く含んでいるので,ここから「findstr」コマンドによっ て「Pages:」を含む行のみを抽出する。

[findstrの実行例]

findstr Pages: pdfinfo.txt  $>$  pagelist.txt

 「pagelist.txt」には「Pages:」を含む行のみ先頭から羅列されるので,数字以外の部分(「Pages:」 と空白)をテキストエディタで削除してページ数のみのリストを作成,Excelにペーストする。

データ⑦は、論文のインターネット公開に対する許諾の有無について入力する。2002年,国立 情報学研究所(以後,NIIとする:National institute of informatics)からの依頼で,論叢第22号 から32号 (1992年~2002年)の過去10年分について、論文の電子化と公開の許諾調査1)が行われ, その時の許諾状況を入力した。公開許諾が得られた論文は,現在「CiNii」(サイニィ,Citation Information by NII, NII学術情報ナビゲータ)で公開されている。

 NIIによる調査が行われた2002年当時,本学においては論叢をインターネットで公開するとい う意識は芽生えておらず,これより前の創刊号から21号までを遡って調査をすることは行われて

いない。その後,2003年からは論叢を投稿する際に,電子化および公開の許諾確認を提出するよ う義務づけられたが<sup>2)</sup>, 各論文についての許諾状況をまとめた記録は保存されておらず, データ ⑦に関しては第22号からの10年間のみの入力に止まった。今後の確認調査が必要である。なお, 入力データとして「○」「△」「×」を選択することとしたが,「○」は許諾,「×」は不許諾,「△」 は未確認並びに共著者の一部に不許諾または未確認があることを意味する。

### 2 .4 html文の作成

 前項の作業によってインターネットで公開するための基礎データが作成出来たので,これを元 に公開用html文を作成する。本学ホームページでの公開は,各号ごと「ol要素」による番号付リ ストとし,ページ上部には「ul要素」による号ごとのインデックスも設置する。公開ページで表 示する項目は,②タイトル,③サブタイトル,⑤著者名とし,タイトルに設置されたリンクをク リックすると,新しいウインドウでPDF本文が表示される仕様とした。なお,公開許諾の取れ ていない論文については,タイトルと著者名のみ公開し,タイトル上にカーソルを持ってくると, 「公開許諾を確認しています」と吹き出しが表示されるよう対応した。

2.3で作成した集計表から, 12335列を残したエクセルシートを作成し, 1の左列, 1と2 の間,③と⑤の間,⑤の右列に空列を確保する。シートのイメージを表2.2に示す。

| A列   | B列         | C歹l               | D列   | E列    | 下列          | G列   | H列     | [列   |
|------|------------|-------------------|------|-------|-------------|------|--------|------|
| 空のセル | ①ファイル<br>名 | 空のセル              | 空のセル | ②タイトル | ③サブタイ<br>トル | 空のセル | (5)著者名 | 空のセル |
| ,,   |            |                   |      |       |             |      |        |      |
|      |            |                   |      |       |             | //   |        |      |
|      |            | $^{\prime\prime}$ |      |       |             | //   |        |      |
|      |            |                   |      |       |             |      |        |      |

表2.2 html文作成用エクセルシート(イメージ)

次に空列にhtml文を挿入する。この際、「"」(ダブルコーテーション)などの特殊文字を含む ため. 貼り込むExcelのセル表示形式は「文字列」としておく。表2.2のA列には「くli><a href="./pdf/」,C列には「" target = "\_blank">」,F列には「</a> 」,H列には「</li>」を 全ての行についてペーストする。なお,サブタイトルが存在する場合,サブタイトル文字列の前 に「改行」を明示的に行うhtmlタグ「<br />| を挿入する。

D列はタイトルにカーソルを合わせたとき、吹き出しで説明を表示するタグで、公開許諾を得 られた論文については「title = "PDF文書を表示します">」とし、B列の論文PDFファイル名は そのまま残す。非許諾論文の場合は「title = "公開許諾を確認しています">」とし,B列は削 除(空白) A列を「<li><a href="#」に変更して,クリックしたときにエラーが発生しないよ う対策をした。表2.3にhtml文を挿入したシートのイメージを示す。

なお, 各セルに書き込むhtml文について, 実際は適切な空白を挿入する必要があるが, 紙面 では表現が難しいので,完成したhtml文を参考に,適宜補完していただきたい。

#### 中日本自動車短期大学論叢 第45号 2015

| A列                                                                                                    | C列<br>B列 |  | D列           | E列              | 下列             | G列                      | <b>H列</b> | [列] |
|----------------------------------------------------------------------------------------------------|----------|--|--------------|-----------------|----------------|-------------------------|-----------|-----|
| <li><a href="/pdf/ ①ファイル名 " target="_blank"  title="PDF文書を表示します"></a></li>                                                                                      |          |  |              | $(2)$ 9 $\land$ | (3)サブタ         |                         | ' ⑤著者名    |     |
|                                                                                                    |          |  |              | トル              | イトル            |                         |           |     |
| √li> <a <math="" href="./pdf&lt;/td&gt;&lt;td&gt;&lt;math&gt;\cdot&lt;/math&gt;&lt;/td&gt;&lt;td&gt;" target="">= "_blank"</a>                                  | $\cdot$  |  | $\bullet$    | $\langle$ /a>   |                | $\langle$ /li $\rangle$ |           |     |
| √li> <a <="" href="./pdf&lt;/td&gt;&lt;td&gt;&lt;math&gt;\cdot&lt;/math&gt;&lt;/td&gt;&lt;td&gt;" math="" target=" &lt;math&gt;blank"></a>                      | . .      |  |              | $\langle$ a>    |                | $\langle$ /li>          |           |     |
| √li> <a <math="" href="./pdf&lt;/td&gt;&lt;td&gt;&lt;math&gt;\cdot&lt;/math&gt;&lt;/td&gt;&lt;td&gt;" target="">= " blank"</a>                                  |          |  |              | $\langle$ a>    |                | $\langle$ /li>          |           |     |
| //sli> <a href="&lt;/td&gt;&lt;td&gt;&lt;math&gt;\cdot&lt;/math&gt;&lt;/td&gt;&lt;td&gt;&lt;/td&gt;&lt;td&gt;" target="_blank" title="公開許諾を確認しています"  ="">  </a> |          |  | $\langle$ a> |                 | $\langle$ /li> |                         |           |     |

表2.3 html文を挿入したエクセルシート(イメージ)

 表2.3まで作成出来たら,入力されたセルを選択してコピー,テキストを編集用エディタにペー ストすると,html文の骨格が出来上がる。Excelからテキストエディタにセルデータをペースト する場合,セルの区切り記号として「タブ文字」が使われるので,テキストエディタに貼り込ん だ後にタブ文字を全削除する。

 完成した論文一覧html文を,ページを表示しているhtml文の適当な位置に配置する。実際の ページでは,表示体裁にスタイルシートを用いるので,貼り込む先の書式に応じたタグを挿入し ている。また,htmlソースコードの可読性を良くする目的で,タブ文字やスペースを適宜挿入 している。以下に実装したhtml文の一例を示す。

### [実装したhtml文の例](創立25周年記念号を表示するhtml文の一部)

<div id="cont23" class="section">

<div class="ttl\_bar">

<h 3 class="ttl\_type01">第23号(創立25周年記念号)1993年</h 3 >

 $\langle$ /div $\rangle$ 

**Service State State** 

**Service State State State** 

 $\langle$ ol id="ronso" start = "0">

<li><a = href="./pdf/nac\_ronso\_023-00.pdf" target = "\_blank" title = "PDF文書を表示 します">表紙</a> </li>

<li><a = href="./pdf/nac\_ronso\_023-01.pdf" target = "\_blank" title = "PDF文書を表示 します">日本自動車史の資料的研究 第 19報 現存する日本最古の自動車<br />" Locomobile"の輸入時期に ついての考察</a> 大須賀和美</li>

<li><a = href="#" target = "\_blank" title = "公開許諾を確認しています">極低温・強磁 場磁性の最近の話題</a> 吉田 立・伊達宗行</li>

(中略)

 <li><a = href="./pdf/nac\_ronso\_023-10.pdf" target = "\_blank" title = "PDF文書を表示 します">校訂「永代諸事記録帳』</a> 日比野 晃</li>

 <li><a = href="./pdf/nac\_ronso\_023-10a.pdf" target = "\_blank" title = "PDF文書を表 示します">中日本自動車短期大学論叢総目次<br />創刊号 (1969年) ~第23号 (1993年) </a> </li>

 <li><a = href="./pdf/nac\_ronso\_023-99.pdf" target = "\_blank" title = "PDF文書を表示 します">裏表紙</a> </li>

 $\langle 0| \rangle$ 

 $\langle$ /div $\times$ !-- / section -->

完成した公開ページの一部を図2.1および図2.2に示す。

|           | 論叢                              |                                |           |                       |              |                |
|-----------|---------------------------------|--------------------------------|-----------|-----------------------|--------------|----------------|
|           | 中日本自動車短期大学 研究紀要                 |                                |           |                       |              |                |
|           | 「論叢」(ろんそう)                      |                                |           |                       |              |                |
|           | 中日本自動車短期大学は、教育とともに活発な研究活動を行って   |                                |           |                       |              |                |
|           | おり、創立以来ほぼ毎年、研究紀要「論叢」 (ろんそう) を発行 |                                |           |                       |              |                |
|           | しています。保有数僅少な号もあり、学術的、資料的、歴史的に   |                                |           |                       | 胎            |                |
|           | 有用と思われますので、全号をここに掲載します。         |                                |           |                       |              |                |
| 【ご注意】     |                                 |                                |           |                       |              |                |
|           | 公開にあたり著作権者の公開許諾が得られていないものがありま   |                                |           |                       |              |                |
|           |                                 |                                |           |                       |              |                |
|           | す。公開許諾の得られていない論文PDFは表示されませんので、  |                                |           |                       |              |                |
|           | あらかじめ ご了承ください。許諾が得られ次第、順次公開を予定  |                                |           |                       |              |                |
| しています。    |                                 |                                |           |                       |              |                |
|           |                                 |                                |           |                       |              |                |
|           |                                 |                                |           |                       |              |                |
|           |                                 |                                |           |                       |              |                |
| $\bullet$ | 創刊号                             | ● 第2号                          | $\bullet$ | 第3.4号                 |              | <b>0 第5号</b>   |
|           | <b>● 第6号</b>                    | <b>● 第7号</b>                   |           | <b>● 第8号</b>          | <b>◎ 第9号</b> |                |
|           | ● 第10号                          | <b>0 第11号</b>                  |           | <b>0 第12号</b>         |              | <b>● 第13号</b>  |
|           | <b>0 第14号</b>                   | <b>0 第15号</b>                  |           | <b>0 第16号</b>         |              | <b>● 第17号</b>  |
|           | <b>0 第18号</b>                   | <b>0 第19号</b>                  |           | <b>0 第20号</b>         |              | <b>0 第21号</b>  |
|           | ● 第22号                          | <b>● 第23号</b>                  | ۰         | 第 24号                 |              | <b>● 第25号</b>  |
|           | <b>● 第26号</b>                   | <b>0 第27号</b>                  |           | <b>0 第28号</b>         |              | <b>● 筆 29号</b> |
|           | ● 第30号                          | <b>0</b> 第31号                  |           | <b>0 第32号</b>         |              | <b>0</b> 第33号  |
|           | <b>0 第34号</b>                   | <b>0 第35号</b>                  |           | <b>0 第36号</b>         |              | <b>0</b> 第37号  |
| $\bullet$ | 第38号<br><b>0 第42号</b>           | <b>0 第39号</b><br><b>0 第43号</b> | $\bullet$ | 第40号<br><b>0 第44号</b> |              | <b>0 第41号</b>  |

図2.1 論叢公開ページ(タイトルとインデックス)

図2.1, 各号のインデックスをクリックすると、号ごとのリストへジャンプする。

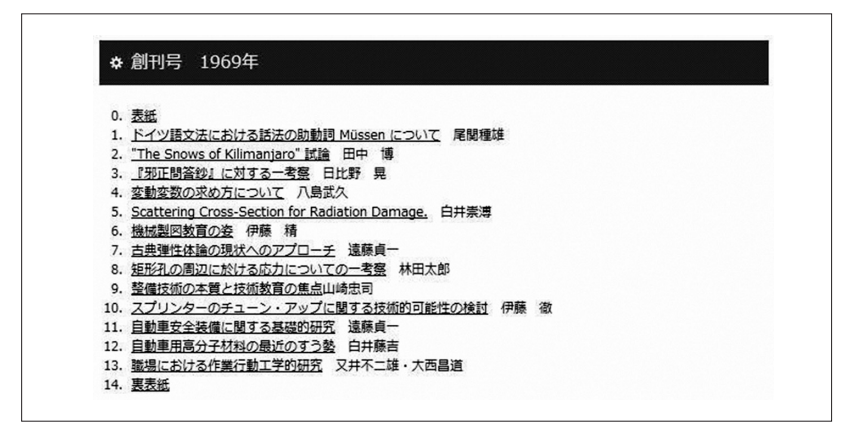

図2.2 論叢公開ページ(創刊号のリスト)

 図2.2,各号の論文リスト。リンクをクリックするとPDFで全文が表示される。公開許諾が得 られていないリンクにカーソルを合わせると,「公開許諾を確認しています」と吹き出しで表示 される。

### 3 .インターネット公開に対する著者の許諾について

 前節までの作業によりインターネット(本学ホームページ)で公開する準備は整い,公開許諾 の得られたものについては,2014年 9 月に公開を開始した。ただ,公開許諾に関する記録が残さ れている論文は, 全473編中, 22号から32号のNII調査による92編 (19.5%) のみであり, のこり 381編は公開できない状況にある。以下、本学の公開許諾確認について状況と対応を述べる。

### 3 .1 2002年に実施された公開許諾調査の結果

 2.3でも述べたように,2002年にNIIから依頼された論叢第22号から32号に掲載された論文に対 するインターネット公開に関する,全著者を対象とした「論文の電子化とインターネット公開の 許諾調査」 $3$ ) が実施された。その結果を表3.1に示す。

 調査対象は,論文数119編,著者数288名(内単著者51名,共著者237名)で,学内の場合は「質 問用紙」によって,学外の場合は「はがき」による調査を実施した。表中,共著許諾状況の「内 訳」とある項目は,共著の非許諾と未回答の人数内訳を表し,分母が 1 論文における共同執筆者 の数、分子がその中で非許諾または未回答であった人の数を表す。例えば,「1/5」とあれば, 共著者 5 人の内 1 人が非許諾または未回答であったことを意味する。

| 号数 | 発行年  | 単著許諾状況         |                |          |                |                | 共著許諾状況             | 許諾計      | 非許諾計               | 未回答計 | 合計             |          |     |
|----|------|----------------|----------------|----------|----------------|----------------|--------------------|----------|--------------------|------|----------------|----------|-----|
|    |      | 許諾             | 非許諾            | 未回答      | 許諾             | 非許諾            | 内訳                 | 未回答      | 内訳                 |      |                |          |     |
| 22 | 1992 | 5              |                | $\theta$ | 3              | $\left($       |                    | $\left($ |                    | 8    | 1              | $\Omega$ | 9   |
| 23 | 1993 | 4              | $\left($       | $\theta$ | 3              | $\overline{2}$ | $1/4$ .<br>1/5     | п<br>T   | 1/2                | 7    | 2              | 1        | 10  |
| 24 | 1994 | $\overline{2}$ | 1              | $\Omega$ | 7              | $\theta$       |                    | $\theta$ |                    | 9    |                | $\theta$ | 10  |
| 25 | 1995 | 5              | 1              | 2        | $\left($       | $\theta$       |                    | п        | 1/2                | 5    | п              | 3        | 9   |
| 26 | 1996 | $\overline{4}$ | $\left($       |          | $\overline{4}$ | 1              | 2/3                | $\theta$ |                    | 8    | 1              | 1        | 10  |
| 27 | 1997 | 6              | $\left($       | $\theta$ | 4              | 4              | 1/3,1/3<br>1/3,1/2 | $\left($ |                    | 10   | 4              | $\Omega$ | 14  |
| 28 | 1998 | $\overline{4}$ | $\Omega$       | $\Omega$ | 10             |                | 2/2                | 1        | 1/3                | 14   | 1              | 1        | 16  |
| 29 | 1999 | 4              | $\Omega$       | $\Omega$ | 6              | $\overline{0}$ |                    |          | 1/6                | 10   | $\left($       | 1        | 11  |
| 30 | 2000 | $\overline{4}$ | 1              | $\Omega$ | $\overline{4}$ | 1              | 1/2                | 1        | 1/9                | 8    | $\overline{2}$ | 1        | 11  |
| 31 | 2001 | 3              | $\Omega$       | $\theta$ | $\overline{2}$ | $\overline{2}$ | $2/3$ .<br>2/2     | 3        | $1/5.1/5$ .<br>5/7 | 5    | 2              | 3        | 10  |
| 32 | 2002 | 3              | $\Omega$       | $\Omega$ | 5              |                | 2/2                | $\theta$ |                    | 8    | 1              | $\theta$ | 9   |
|    |      | 44             | $\overline{4}$ | 3        | 48             | 12             |                    | 8        |                    | 92   | 16             | 11       | 119 |

表3.1 インターネット公開に対する許諾状況(論叢第22号~32号,1992年~2002年)

 結果を概観すると,単著論文51編のうち86.3%が公開を許諾している反面,共著論文68編では 70.6%しか許諾を得られていない。共著の場合,執筆者全員が許諾をしないと公開できないこと になるが4)9人の執筆者のうち,1人のみ未回答である理由で非許諾となっている例もあり, 未回答者への対応に検討を要する。また,非許諾の筆者を調査すると,同一人物が多数を占める ことから, 各著者に対しては「公開する意義や必要性について, 理解を得る十分な説明」が必要 に思われた。

### 3 .1 本学の対応

公開許諾が得られていない381編の論文について、本学論叢委員会5)での議論を経て、次のよ うな対応をすることになった。学内関係者が比較的多く,非常勤教員などとして未だ本学に関わっ ている執筆者が多いことから,可能な限りメール連絡によって,担当論文の公開可否について確 認することにした。また,メールによる確認が取れないものについては,電話や郵便による問い 合わせを行うこととし,故人についても遺族に対して同様の確認を行う。さらに共同執筆者につ いて,一部執筆者の確認が得られない場合には,他の執筆者の意向に沿う形とし,公開後に公開 拒否の申し出があった場合には,これに従うことにした。何れの場合も「機関リボジトリとして の意味づけも含め、歴史的、資料的 学術的に貴重な論文を電子的に保存し公開する意義」(再掲) を十分に説明し,全面公開の方向で作業を進めることが必要に思われる。

# 5. ま と め

本学創立47周年となる今年度、ほぼ半世紀を経て論叢が本学ホームページから公開されること となった。時代の流れとしては,多くの大学,短大が自ホームページから研究紀要を公開する方 向に進んでおり,本学もその波に乗ることが出来た。ただ,論叢の諸情報について,これまで十 分な管理が行われていなかったことから,今後は体系的に情報の収集と管理を行い,機関リポジ トリとしての役割を果たしていきたいと考えている。このことの整備の一環として,これまで十 分管理されていなかった論叢の情報管理および公開について,今年度からは本学附属図書館がそ の任を担うこととになり,そのための準備を進めている。また,今後の論叢原稿募集については, インターネットでの公開を前提として募集し,将来的には紙ベースでの発刊からCDなどの電子 媒体での出版も選択肢の一つとして考えていきたい。

### 参 考 文 献

- 1)国立情報学研究所,国立情報学研究所が電子化する紀要に関する調査について、国情研コ第41号, (2002)
- 2 )中日本自動車短期大学,論叢編集規程,中日本自動車短期大学規程,(2003,2014)
- 3) 論叢委員会, 論叢第22号から32号に対する電子化とインターネット公開許諾調査結果, 中日本自動車短期大 学附属図書館資料,(1991)
- 4 )国立情報学研究所,研究紀要公開のための著作権処理手引き,国立情報学研究所,61(2010)
- 5 )中日本自動車短期大学,論叢委員会規程,中日本自動車短期大学規程,(2003) 論叢のインターネットでの公開について